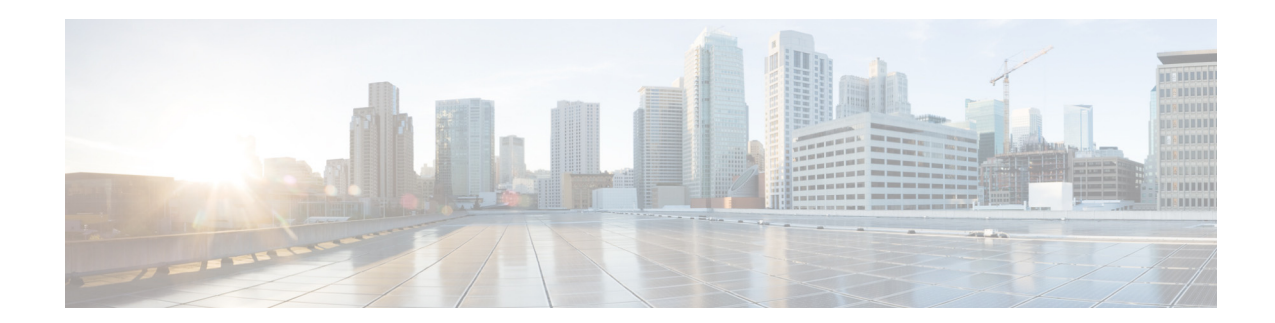

# **Cisco Nexus 7000 Series NX-OS High Availability Commands**

Cisco NX-OS is a resilient operating system that is specifically designed for high availability at the network, system, and process level. For more information about high availability (HA) concepts and features for Cisco NX-OS devices, see the *Cisco Nexus 7000 Series NX-OS High Availability and Redundancy Guide*.

This chapter describes the Cisco Nexus 7000 Series NX-OS high availability commands.

# **clear bootvar log**

To delete the boot variable log, use the **clear bootvar log** command.

### **clear bootvar log**

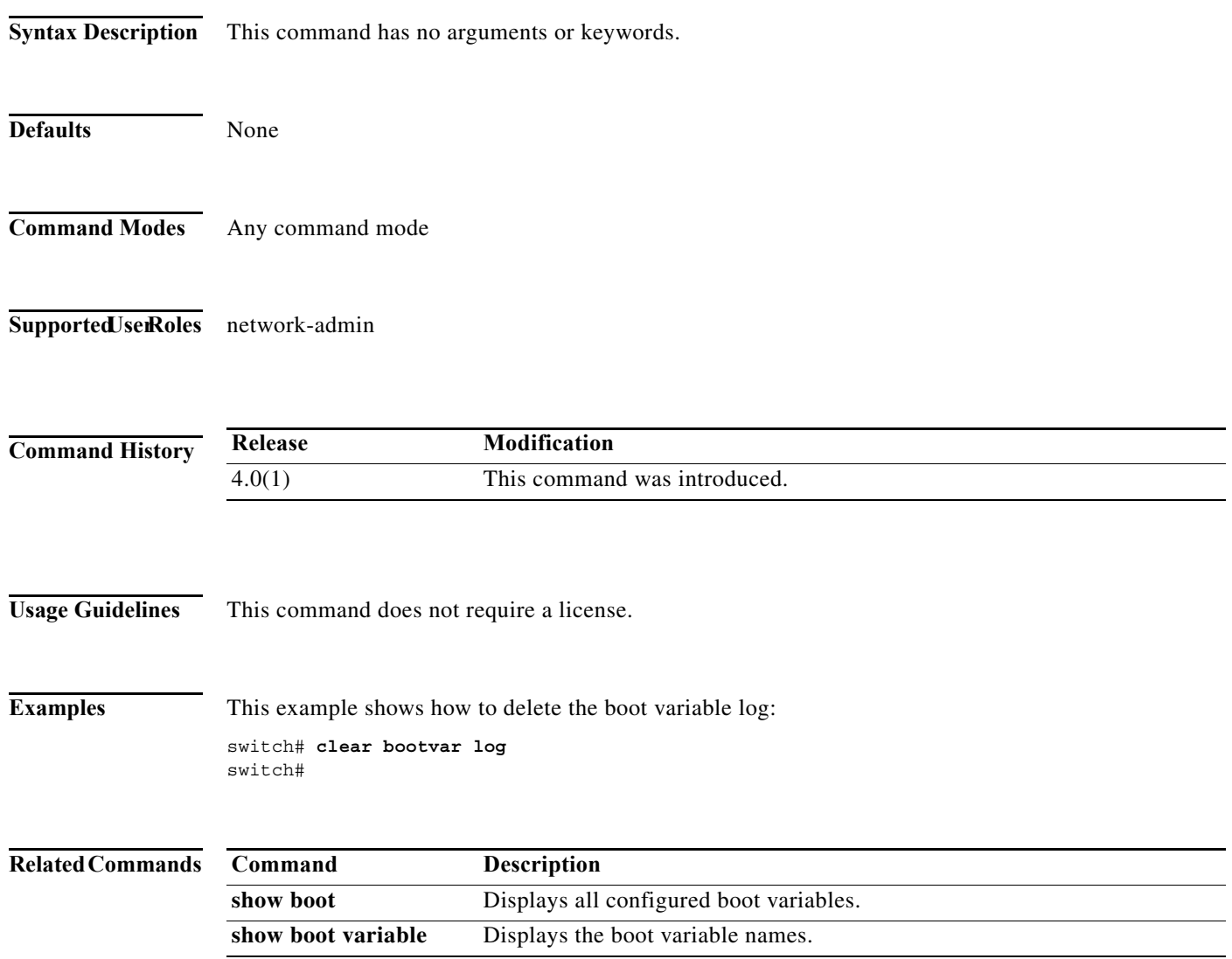

 $\mathcal{L}_{\mathcal{A}}$ 

## **clear cores**

To delete core dump files of a virtual device context (VDC) from the logflash, use the **clear cores** command.

**clear cores archive file** *file-name*

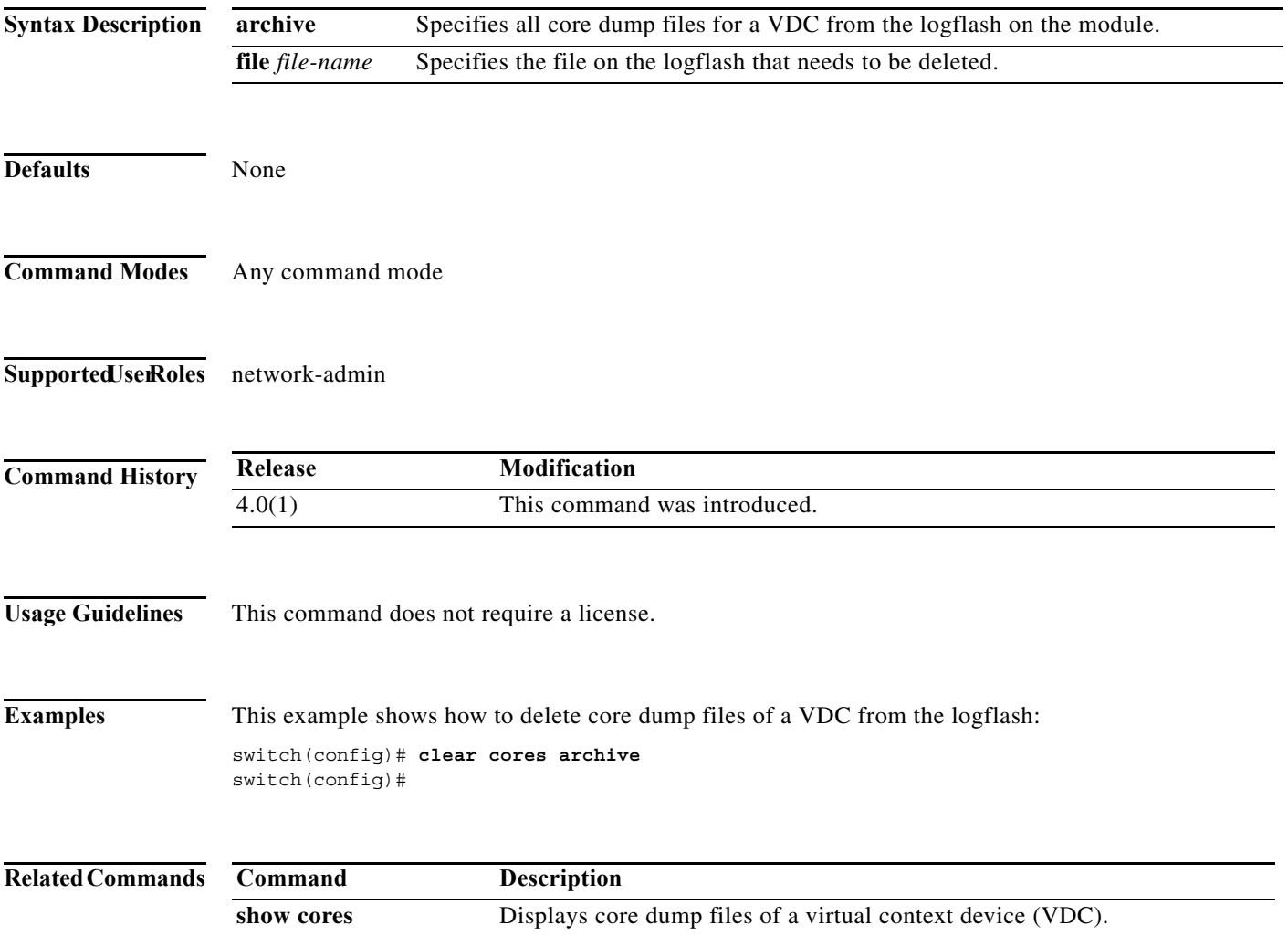

# **clear xbar-driver**

To delete the crossbar-related information, use the **clear x-bar driver** command.

**clear xbar-driver** [**xbar** *xbar-number* **| local** *xbar counter*]

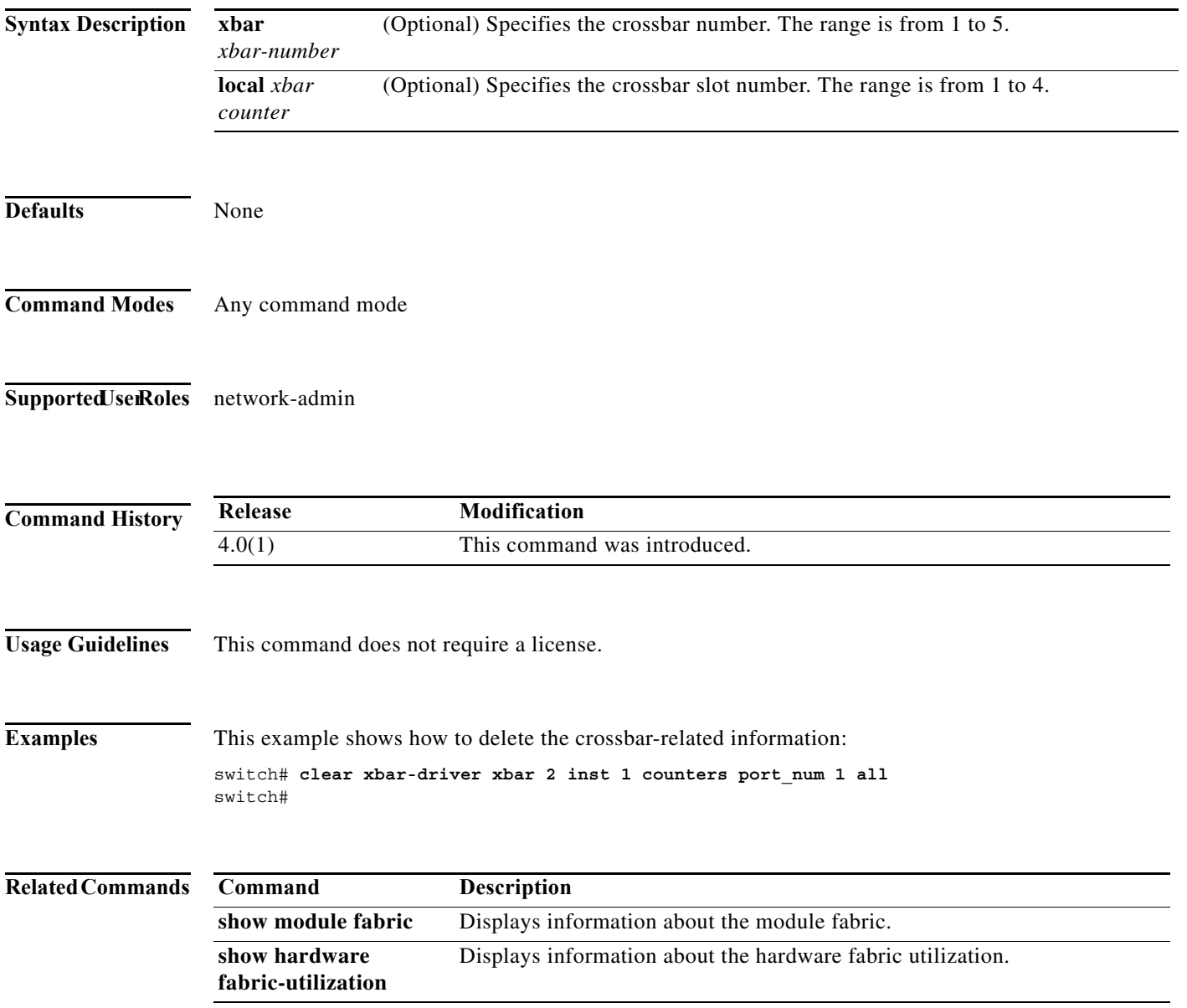

# **hardware fabric crc**

To enable internal CRC detection and isolation functionality, use the **hardware fabric crc** command in configuration mode. To disable this functionality, use the **no** form of the command.

**hardware fabric crc [threshold** *threshold-count***]**

**no hardware fabric crc**

**fabric-utilization**

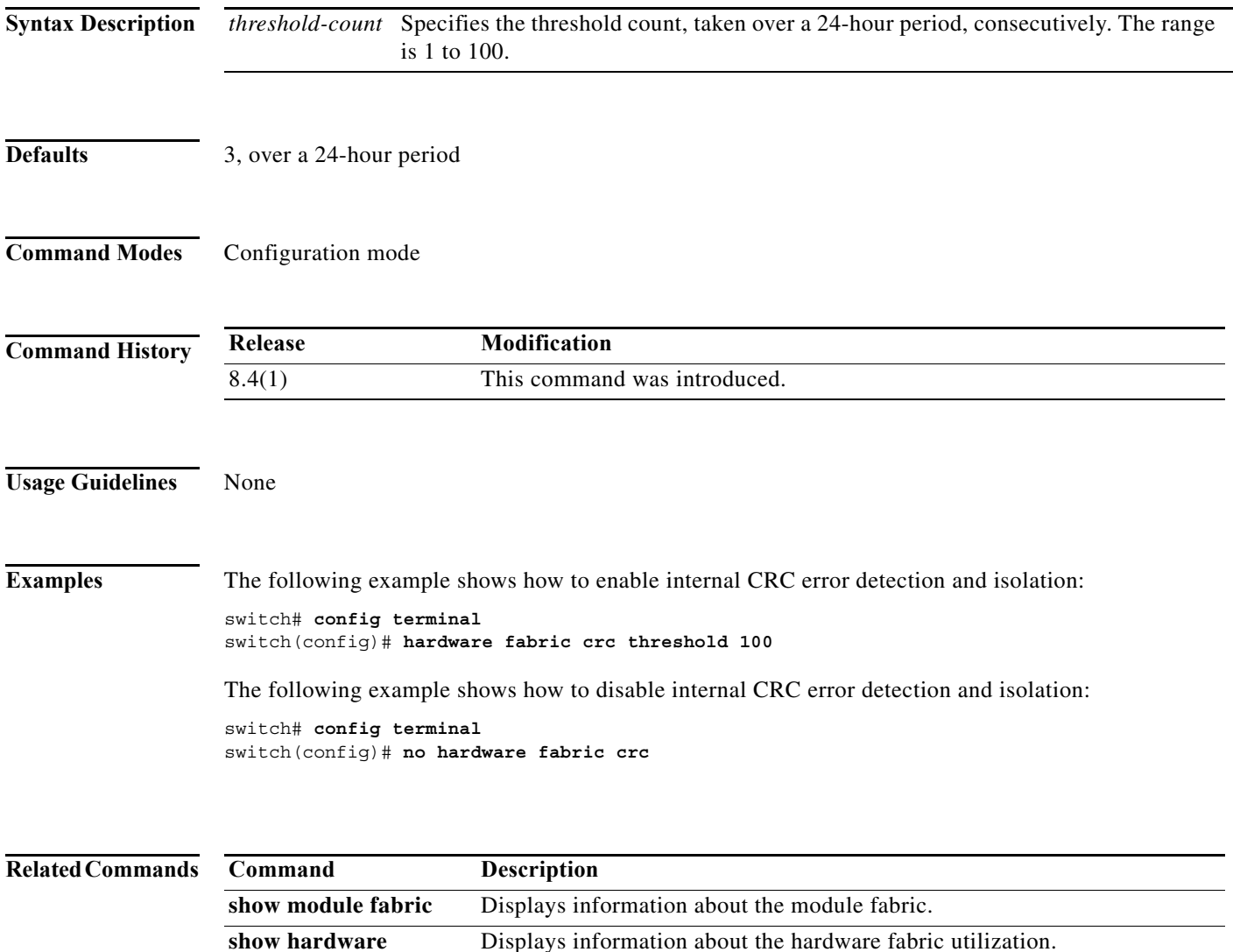

# **out-of-service**

To power off a supervisor module in the Cisco NX-OS software, use the **out-of-service** command.

**out-of-service module** *module-number*

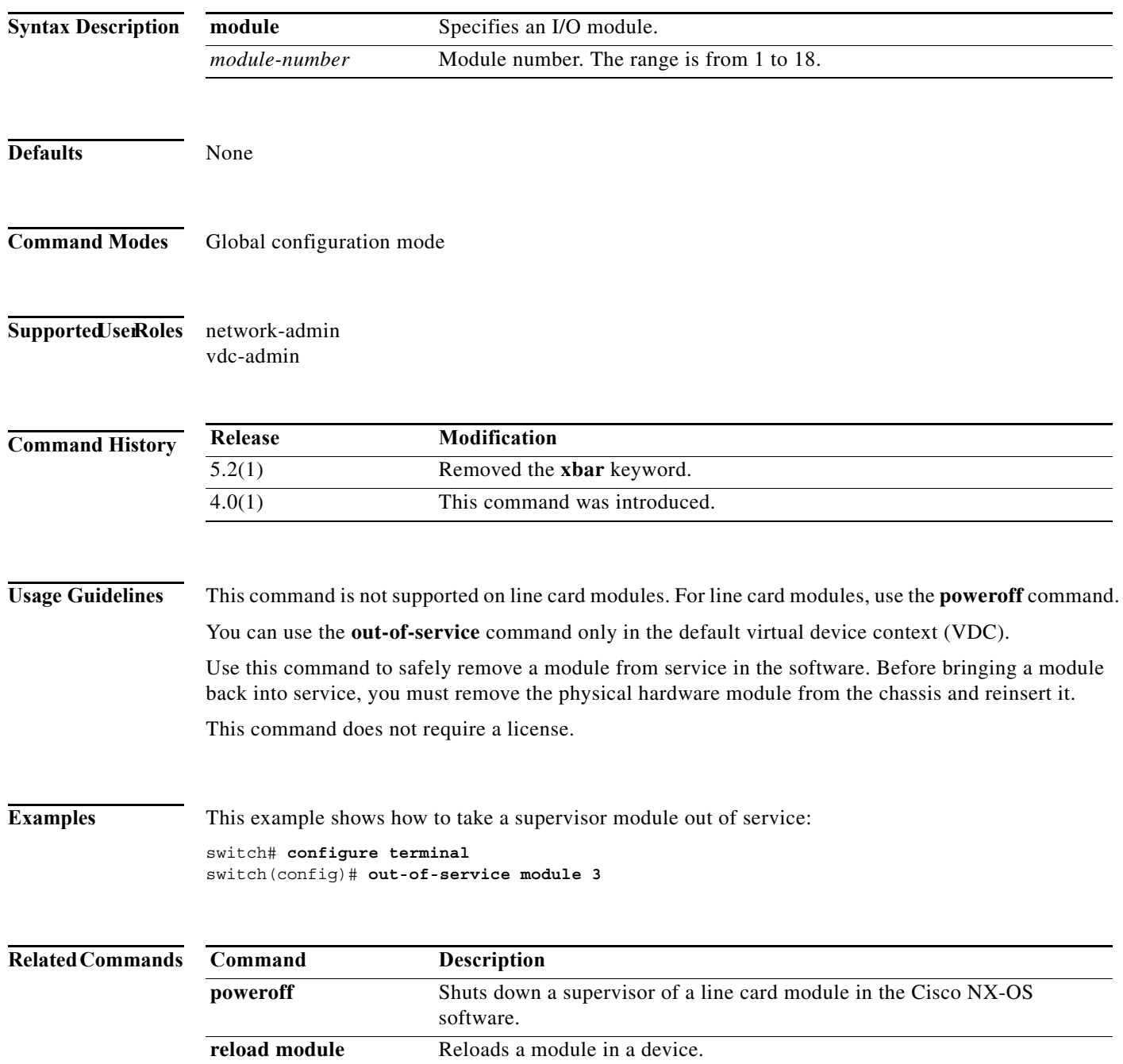

# **poweroff**

To power off a supervisor of a line card module in the Cisco NX-OS software, use the **poweroff** command.

**poweroff** {**module** *module-number* | **xbar** *xbar-number*}

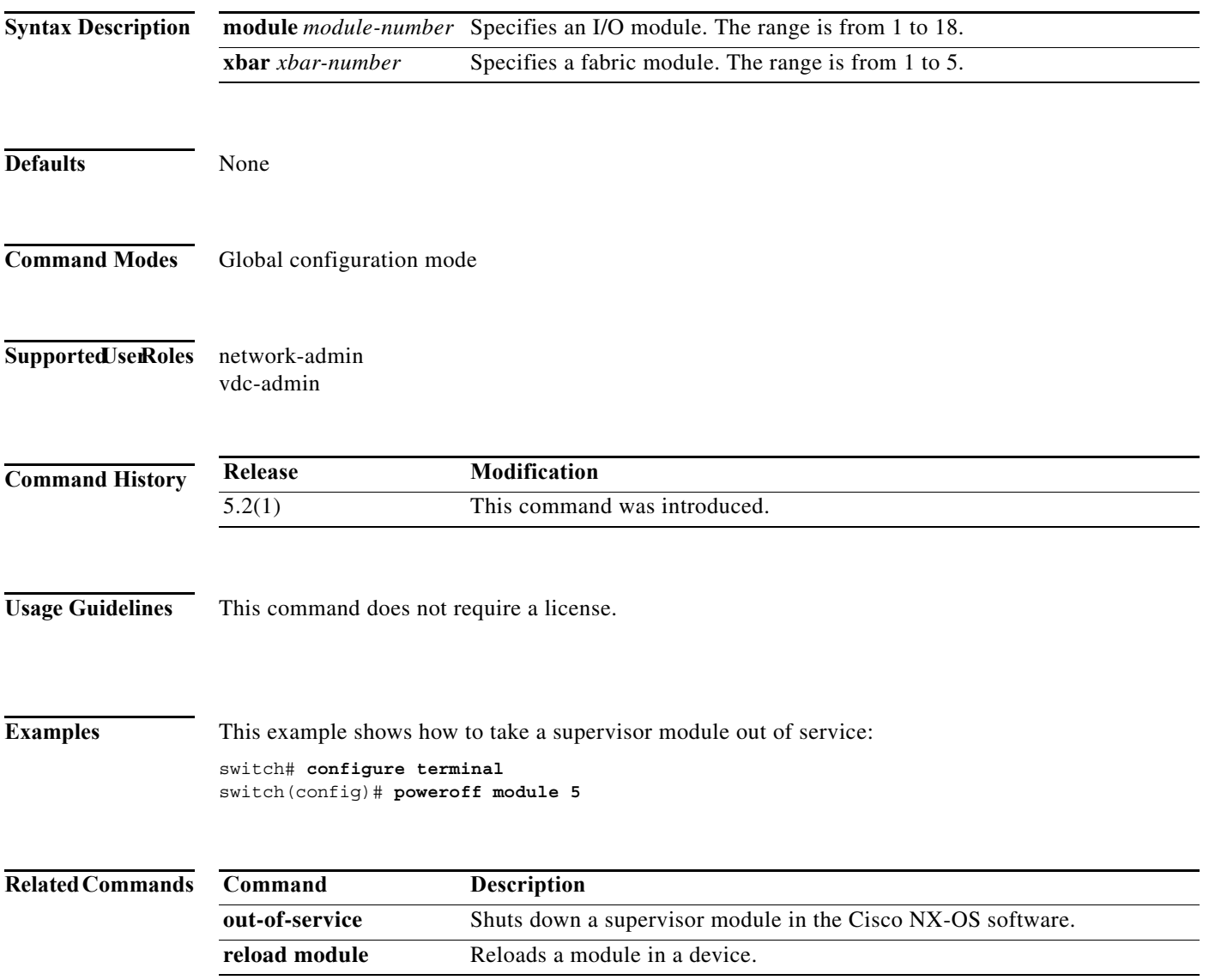

# **power redundancy-mode**

To configure the power supply redundancy mode, use the **power redundancy-mode** command. To disable the power redundancy mode, use the **no** form of this command.

**power redundancy-mode** {**combined** | **insrc-redundant** | **ps-redundant** | **redundant**}

**no power redundancy-mode** {**combined** | **insrc-redundant** | **ps-redundant** | **redundant**}

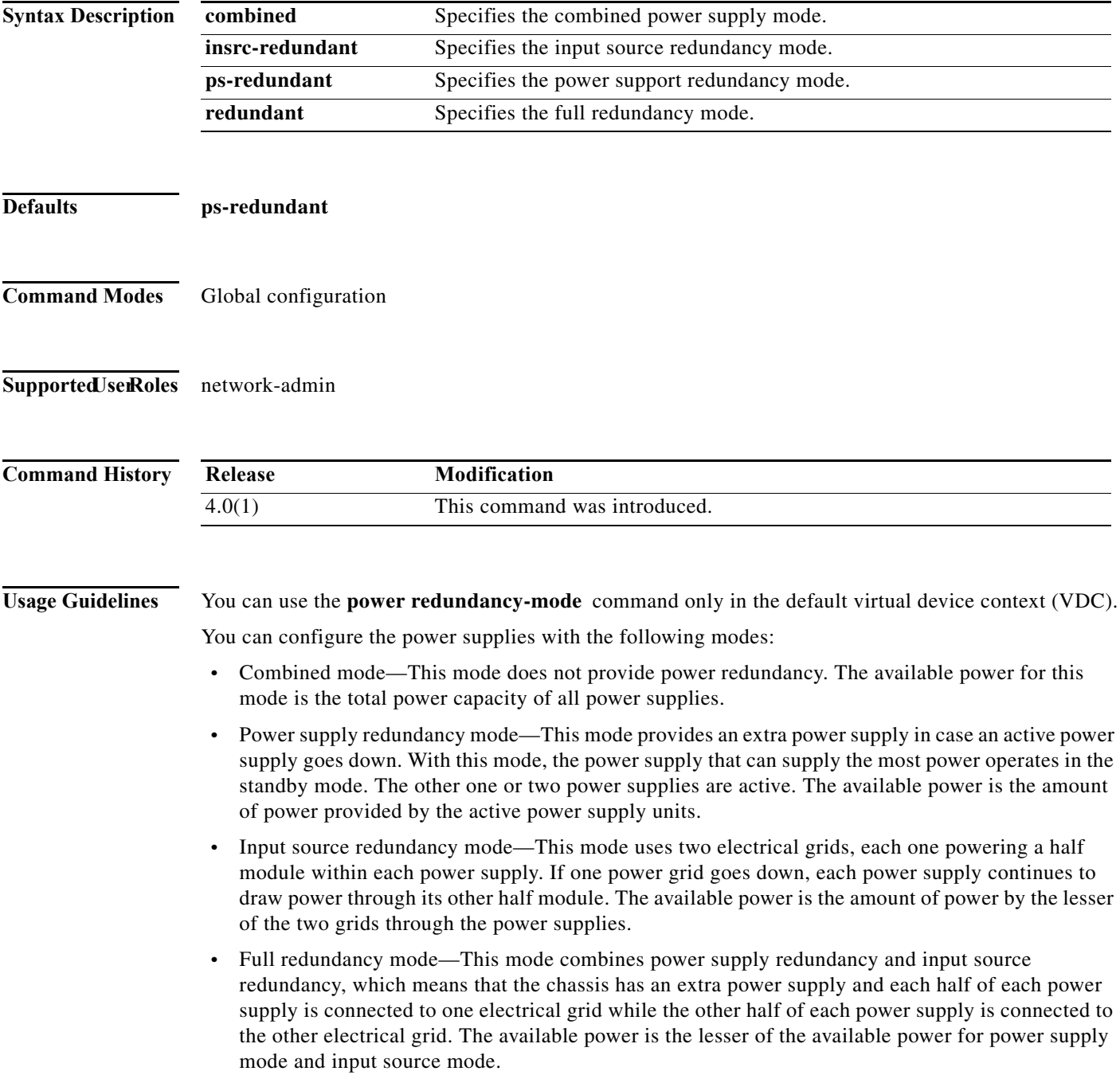

This command does not require a license.

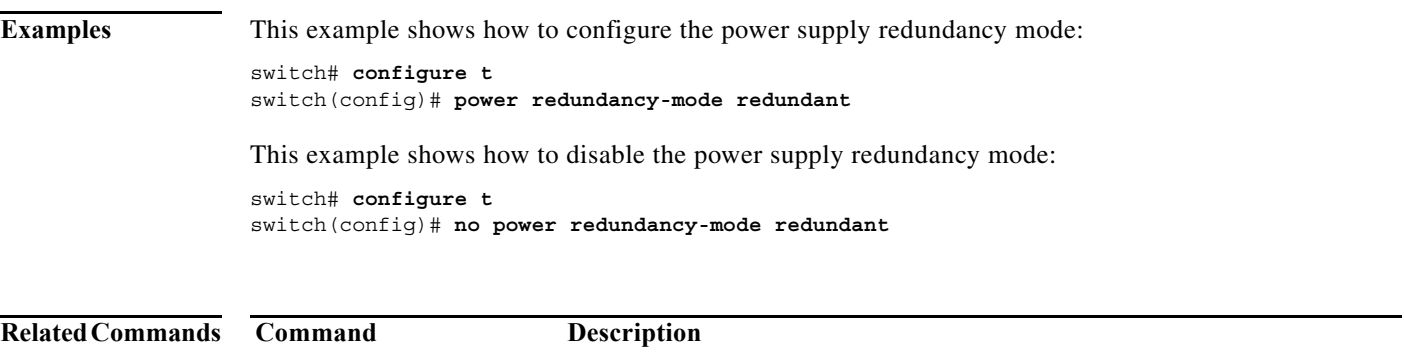

**show environment** Displays information about the device hardware environment.

# **reload module**

To reload a module in the device, use the **reload module** command.

**reload module** *slot* [**force-dnld**]

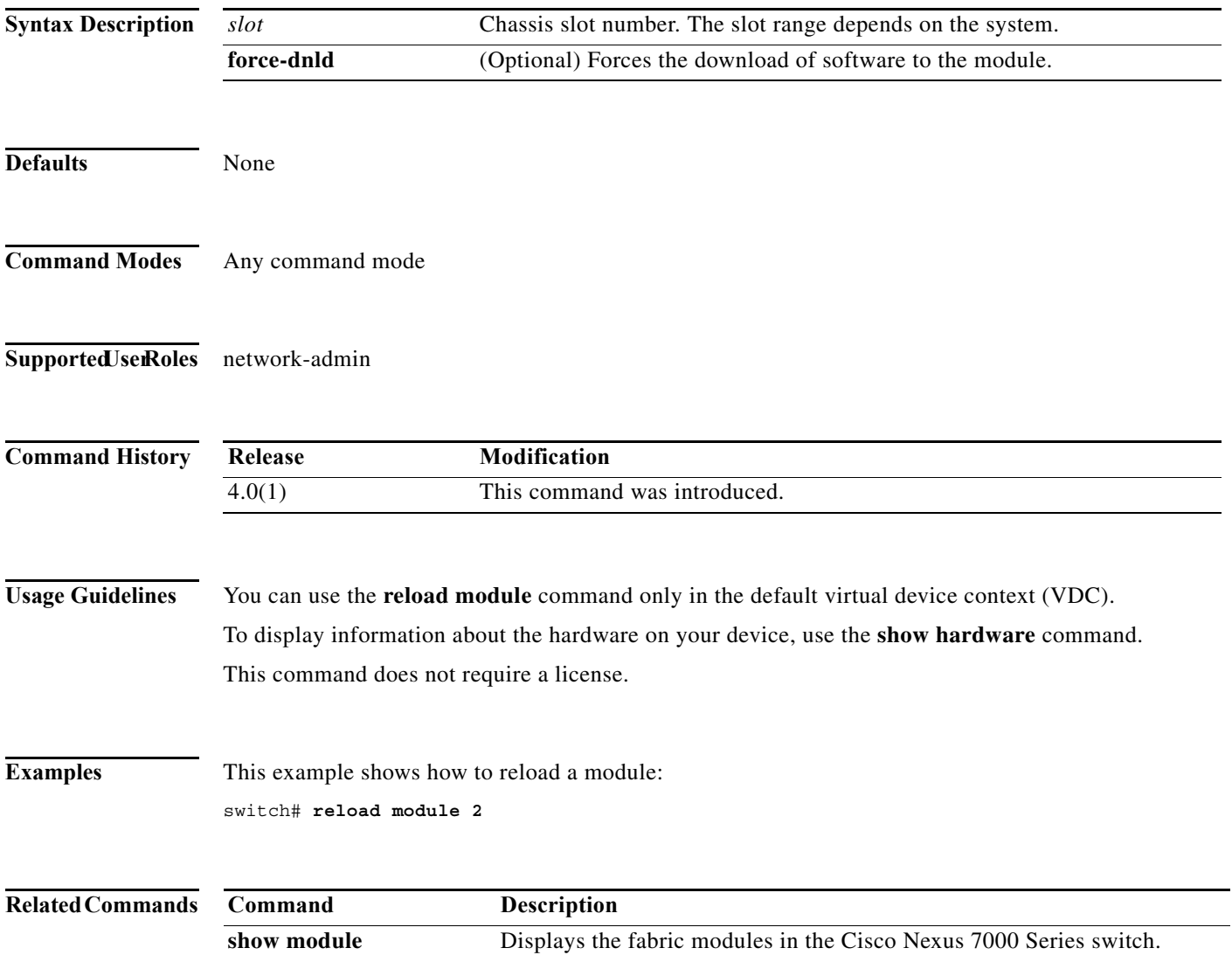

### **show boot**

To display the boot variables in the startup configuration, use the **show boot** command.

**show boot Syntax Description** This command has no arguments or keywords. **Defaults** None **Command Modes** Any command mode **Supported JserRoles** network-admin network-operator vdc-admin vdc-operator **Command History Usage Guidelines** This command does not require a license. **Examples** This example shows how to display the boot variables in the startup configuration: switch# **show boot** Current Boot Variables: sup-1 kickstart variable = bootflash:/n7000-s1-kickstart.4.1.5.gbin.S1 system variable = bootflash:/n7000-s1-dk9.4.1.5.gbin.S1 sup-2 kickstart variable = bootflash:/n7000-s1-kickstart.4.1.5.gbin.S1 system variable = bootflash:/n7000-s1-dk9.4.1.5.gbin.S1 No module boot variable set Boot Variables on next reload: sup-1 kickstart variable = bootflash:/n7000-s1-kickstart.4.1.5.gbin.S1 system variable = bootflash:/n7000-s1-dk9.4.1.5.gbin.S1 sup-2 kickstart variable = bootflash:/n7000-s1-kickstart.4.1.5.gbin.S1 system variable = bootflash:/n7000-s1-dk9.4.1.5.gbin.S1 No module boot variable set switch(# **Release Modification** 4.2 This command was introduced.

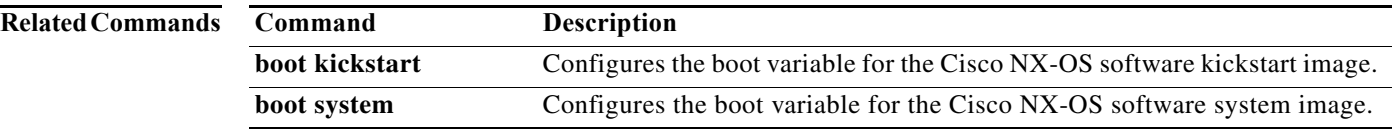

a ka

## **show cores**

To display the system core dump files, use the **show cores** command.

**show cores** {**vdc** | **vdc-all**}

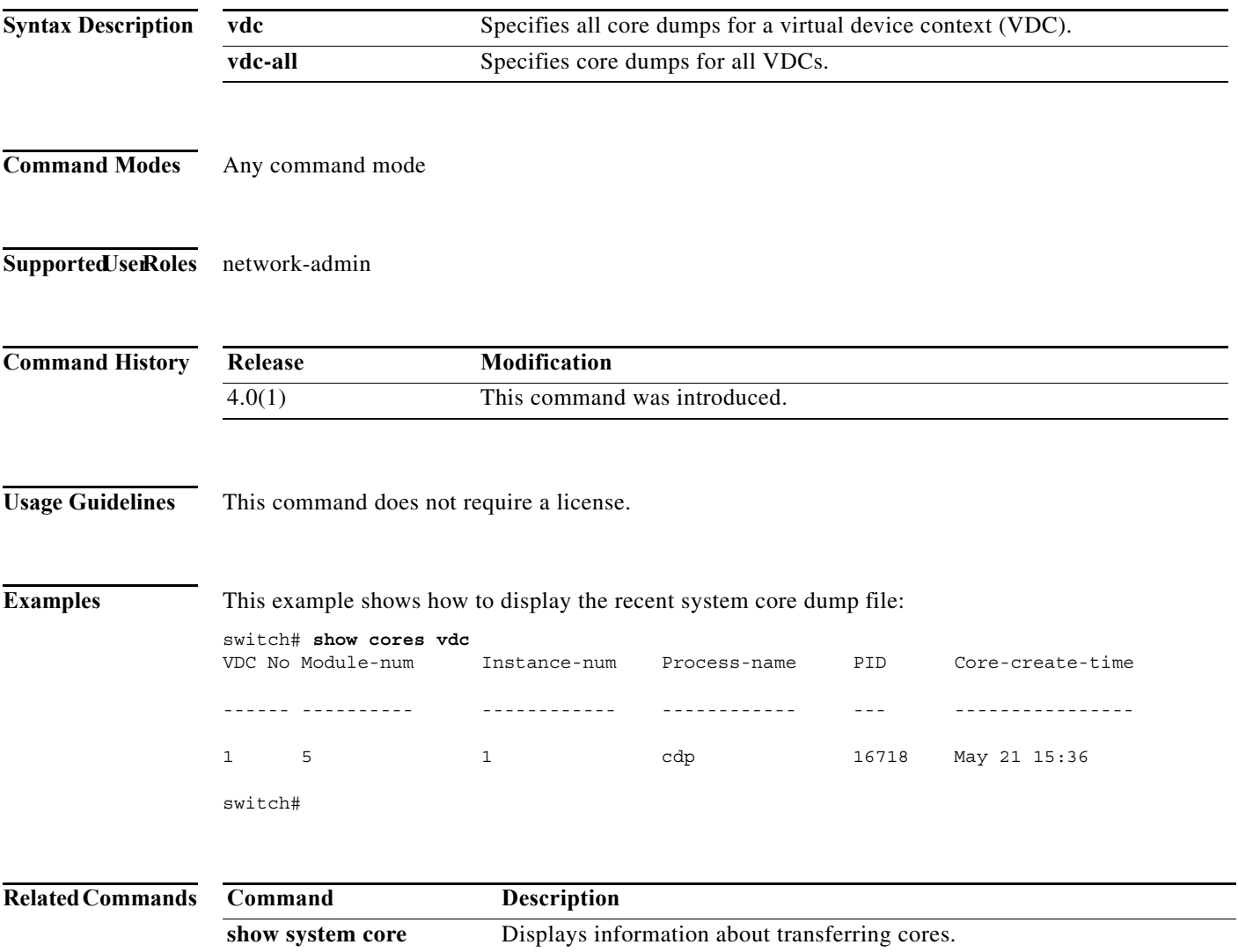

**system cores** Configures the system core filename.

# **show system cores**

To display the core filename, use the **show system cores** command.

### **show system cores**

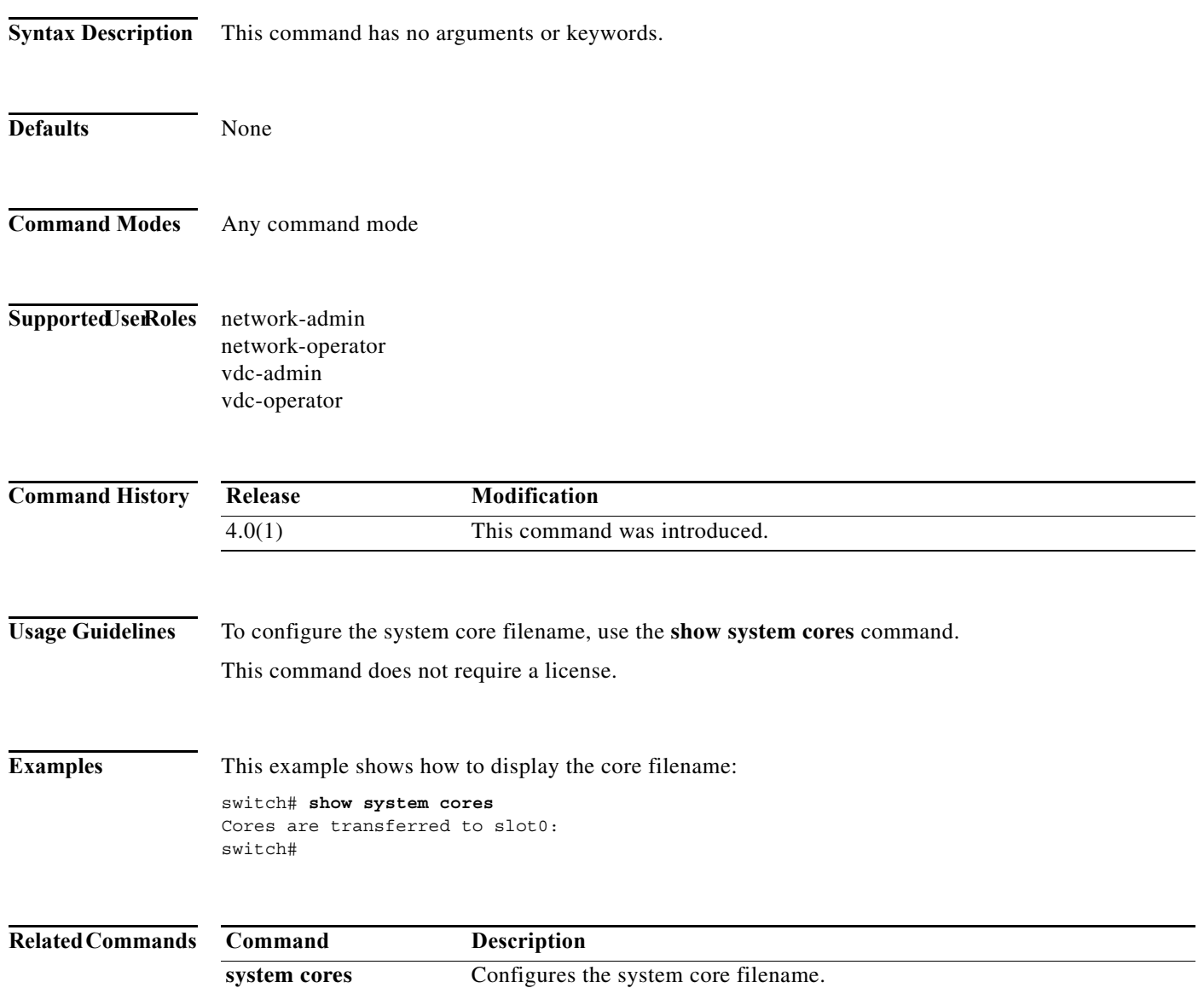

 $\mathbf I$ 

a ka

### **show system redundancy**

To display the system redundancy status, use the **show system redundancy** command.

**show system redundancy** [**ha**] **status**

```
Syntax Description
Defaults None
Command Modes Any command mode
Supported UserRoles network-admin
                  network-operator
                  vdc-admin
                  vdc-operator
Command History
Usage Guidelines This command does not require a license.
Examples This example shows how to display the system redundancy status:
                  switch# show system redundancy status
                  Redundancy mode
                   ---------------
                         administrative: HA
                           operational: None
                  This supervisor (sup-1)
                   -----------------------
                       Redundancy state: Active
                       Supervisor state: Active
                         Internal state: Active with no standby
                  Other supervisor (sup-2)
                  ------------------------
                       Redundancy state: Not present
                  switch# 
                  ha (Optional) Displays the virtual device context (VDC) redundancy (high
                                        availability) status.
                  Release Modification
                  4.0(1) This command was introduced.
```
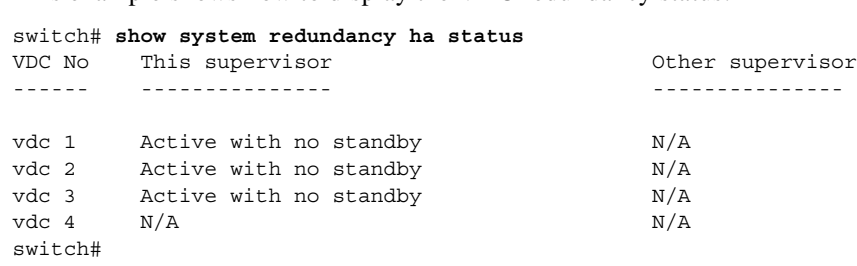

This example shows how to display the VDC redundancy status:

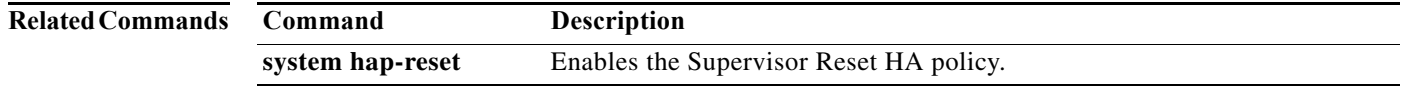

Г

## **show system standby manual-boot**

To display the status of the system standby manual boot feature, use the **show system standby manual-boot** command.

### **show system standby manual-boot**

**Syntax Description** This command has no arguments or keywords. **Defaults** None **Command Modes** Any command mode **Supported JserRoles** network-admin network-operator vdc-admin vdc-operator **Command History Usage Guidelines** This command does not require a license. **Examples** This example shows how to display the status of the system standby manual boot feature: switch(config)# **show system standby manual-boot** system standby manual-boot option is disabled switch(config)# **Related Commands Release Modification** 4.0(1) This command was introduced. **Command Description system hap-reset** Enables the Supervisor Reset HA policy.

### **system cores**

To configure the destination for the core dumps on your system, use the **system cores** command. To revert to the default, use the **no** form of this command.

**system cores** {**slot1**:[*path*] **| tftp**:*/server*//[*path***/**]}*filename*

**no system cores** {**slot1**:[*path*] **| tftp**:*/server*//[*path***/**]}*filename*

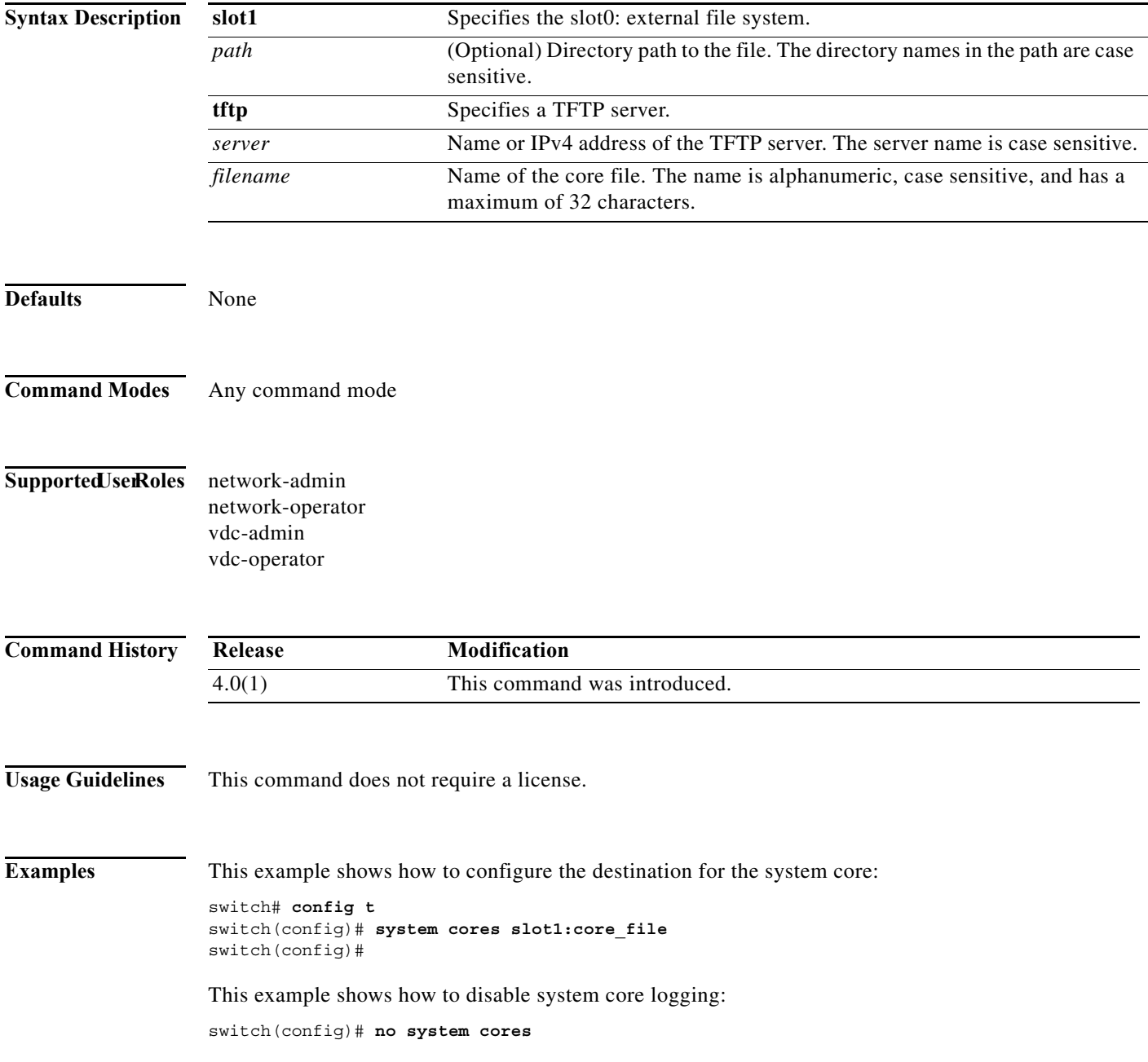

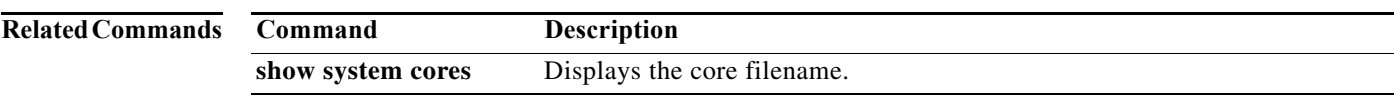

**The Co** 

# **system hap-reset**

To enable the Supervisor Reset High Availability (HA) policy, use the **system hap-reset** command.

### **system hap-reset**

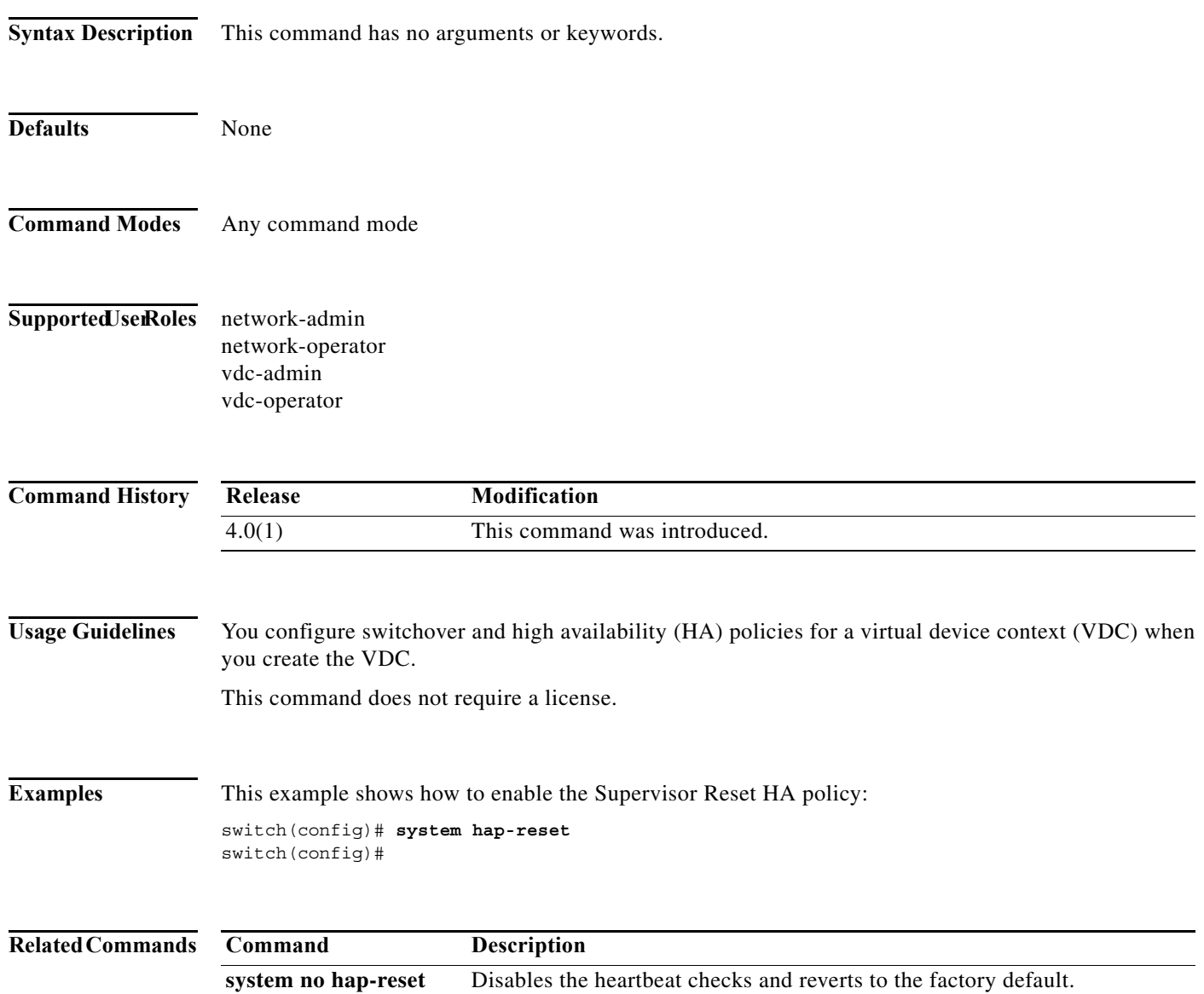

**system no hap-reset** Disables the heartbeat checks (default) and reverts to the factory default.

## **system heartbeat**

To enable heartbeat checks (default) and revert to the factory default, use the **system heartbeat** command. To disable heartbeat checks, use the **no** form of this command.

### **system heartbeat**

### **system no heartbeat**

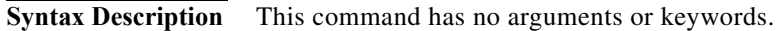

- **Defaults** None
- **Command Modes** Any command mode
- Supported JserRoles network-admin network-operator vdc-admin vdc-operator

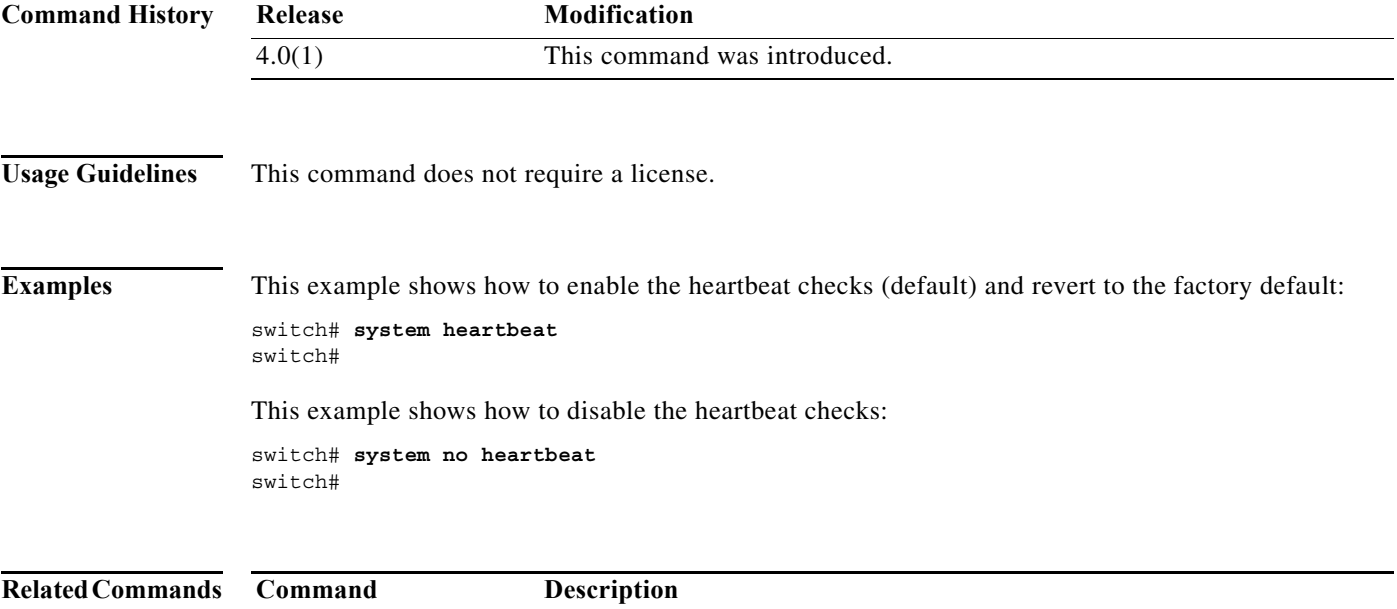

**The Contract of the Contract of the Contract of the Contract of the Contract of the Contract of the Contract o** 

# **system no hap-reset**

To disable the Supervisor Reset High Availability (HA) policy, use the **system no hap-reset** command.

### **system no hap-reset**

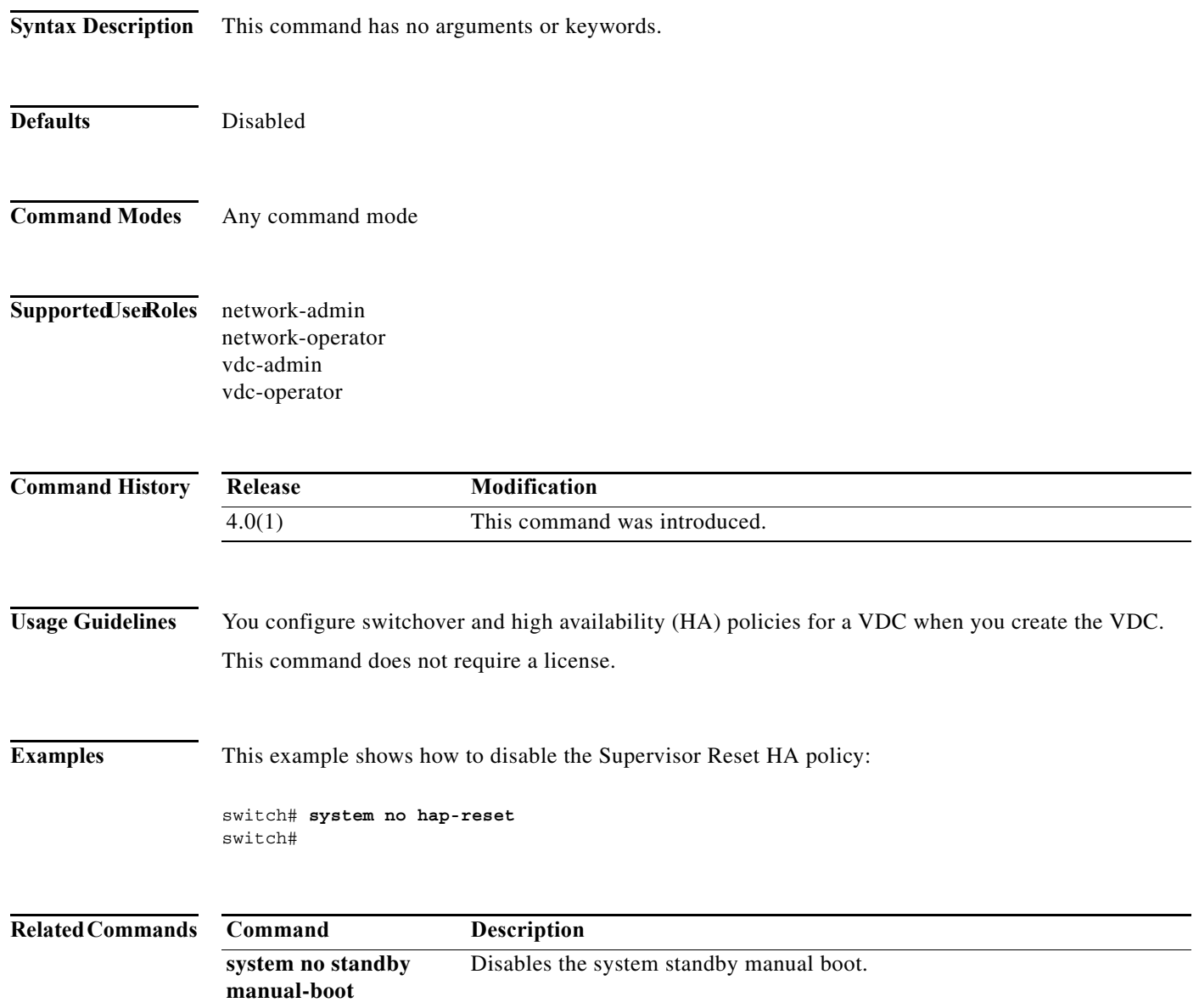

## **system standby manual-boot**

To enable the system standby manual boot, use the **system standby manual-boot** command. To disable the system standby manual-boot option, use the **no** form of this command.

**system standby manual-boot**

**system no standby manual-boot**

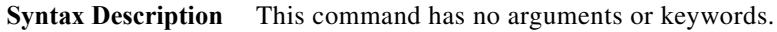

- **Defaults** None
- **Command Modes** Any command mode
- Supported JserRoles network-admin network-operator vdc-admin vdc-operator

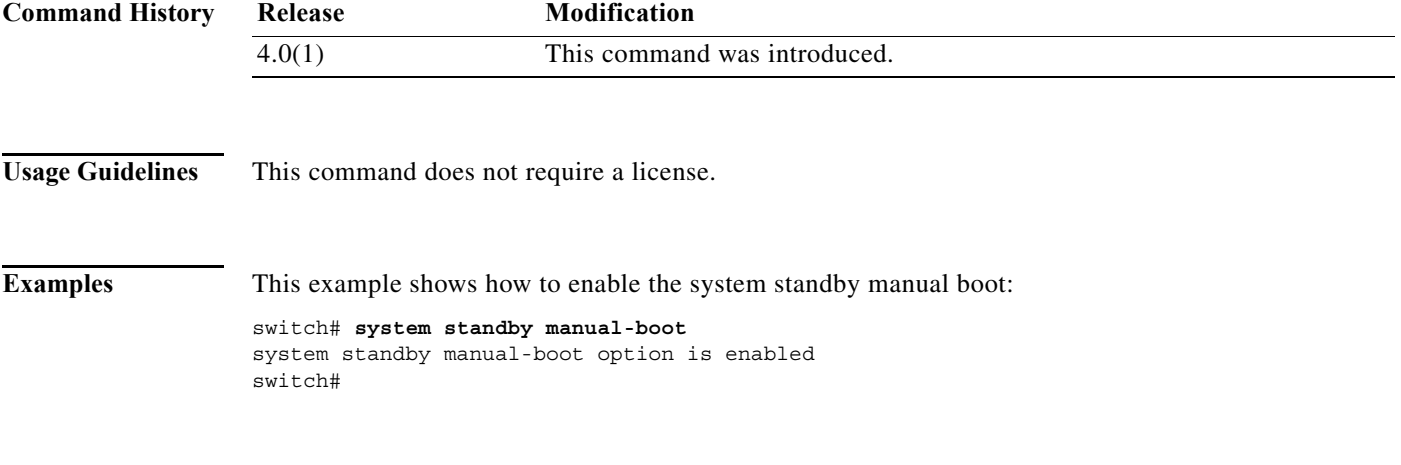

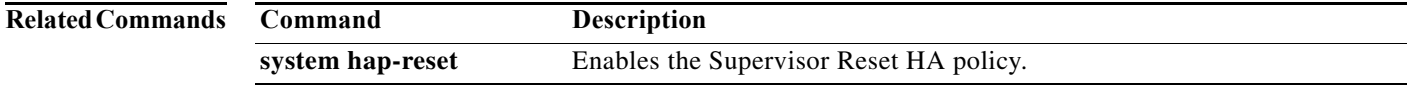

**The Contract of the Contract of the Contract of the Contract of the Contract of the Contract of the Contract o** 

# **system switchover**

To switch over to the standby supervisor, use the **system switchover** command.

### **system switchover**

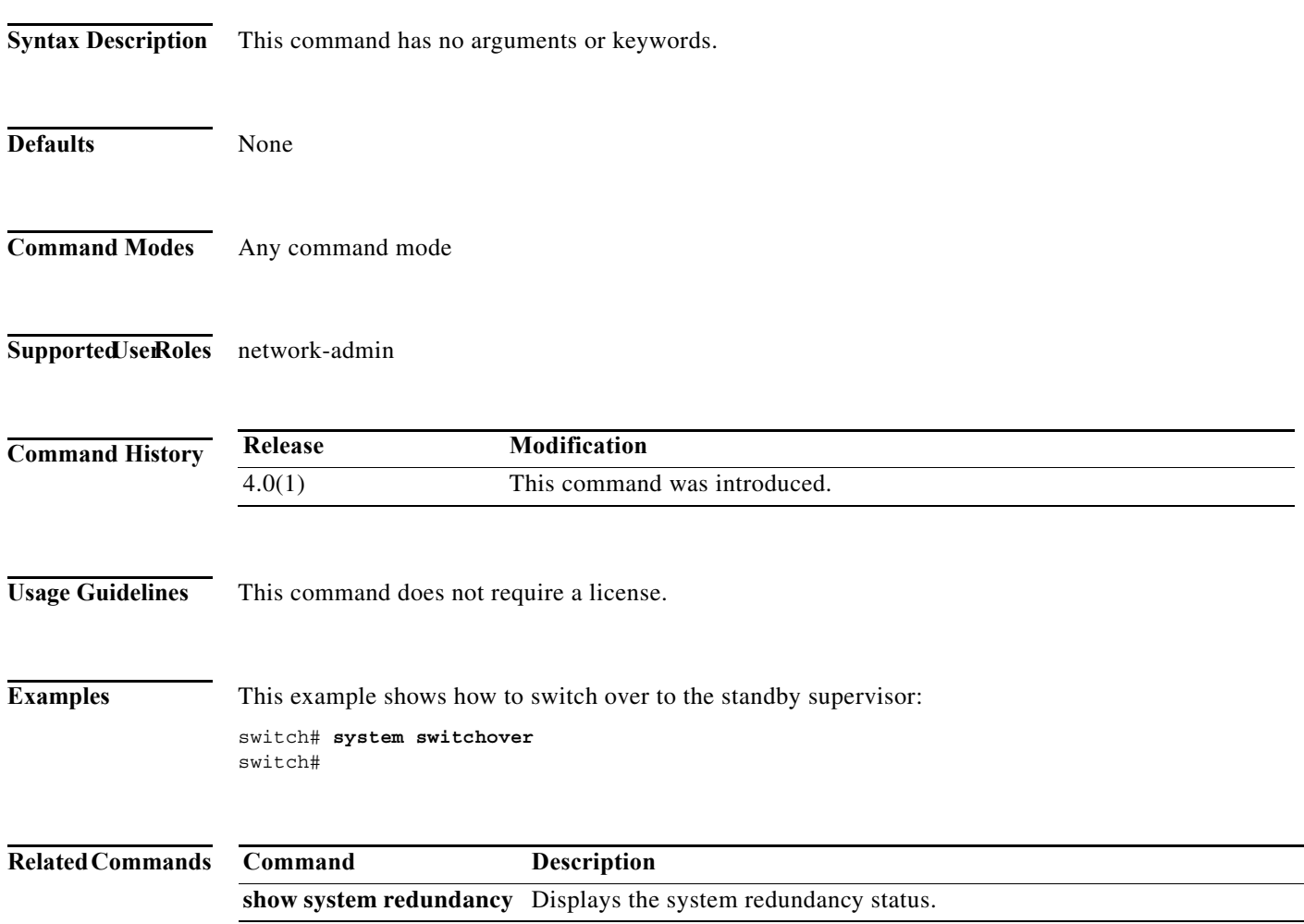

# **system watchdog**

To enable the watchdog feature, use the **system no watchdog** command. To disable the watchdog feature, use the **no** form of this command.

#### **system watchdog**

### **system no watchdog**

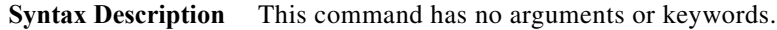

- **Defaults** None
- **Command Modes** Any command mode
- Supported JserRoles network-admin network-operator vdc-admin vdc-operator

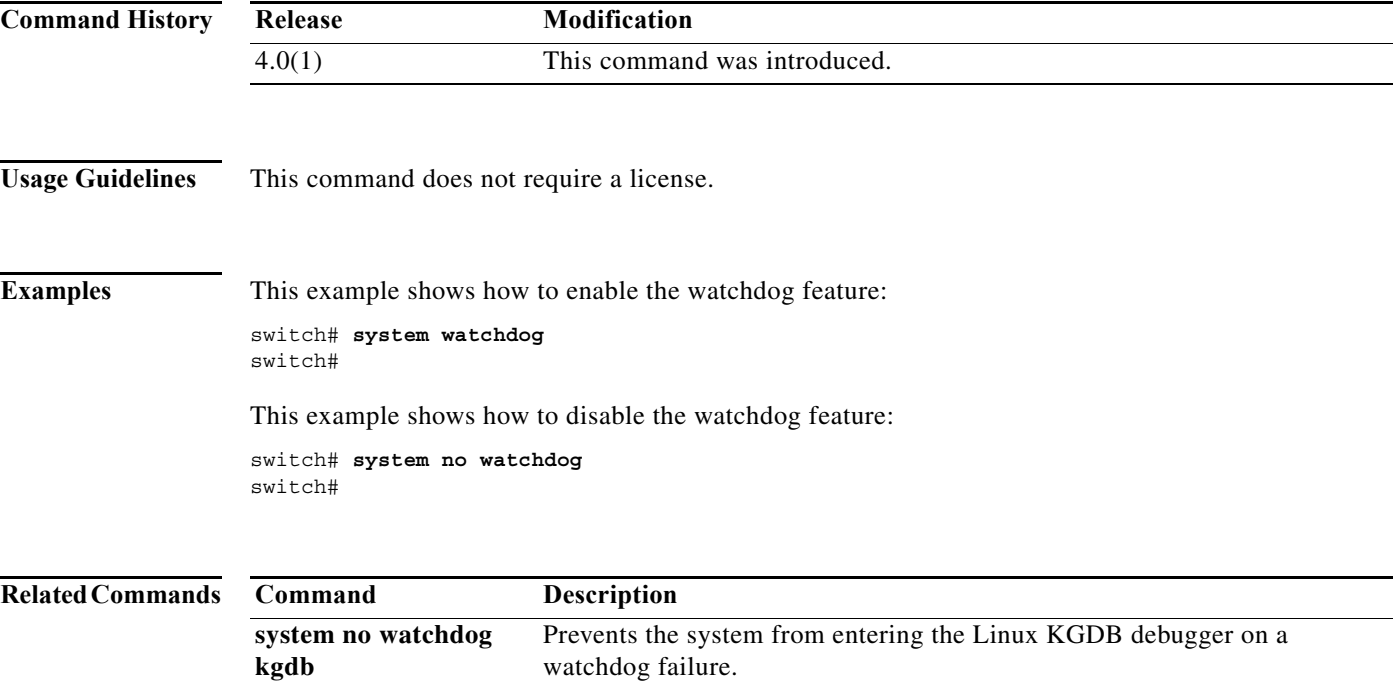